### Q1 Name

| #  | Responses                  | Date               |
|----|----------------------------|--------------------|
| 1  | V. Krukowski               | 5/30/2013 2:03 PM  |
| 2  | Independence Middle School | 5/30/2013 10:57 AM |
| 3  | Stacey Zimmerman           | 5/30/2013 9:45 AM  |
| 4  | Carol Greer                | 5/30/2013 9:44 AM  |
| 5  | Victoria Penney            | 5/30/2013 9:03 AM  |
| 6  | Amanda Murphy              | 5/30/2013 8:49 AM  |
| 7  | Francesca C. Stevens       | 5/30/2013 8:33 AM  |
| 8  | Robin Mullins              | 5/30/2013 8:19 AM  |
| 9  | Hope Descalzo              | 5/30/2013 8:16 AM  |
| 10 | Mr. Glenn G. Wells         | 5/30/2013 8:14 AM  |
| 11 | Linda Tull                 | 5/30/2013 8:13 AM  |
| 12 | Jennifer Tolbert           | 5/30/2013 8:08 AM  |
| 13 | Arlene Lippiello           | 5/30/2013 8:04 AM  |
| 14 | Washington El              | 5/30/2013 8:01 AM  |
| 15 | T. Ritenour                | 5/30/2013 7:52 AM  |
| 16 | Janice Badone              | 5/30/2013 7:47 AM  |
| 17 | Valerie Mayo               | 5/30/2013 7:25 AM  |

Second Monitors - Area 1

# Q2 Did you find it difficult to assemble and plug in the second monitor?

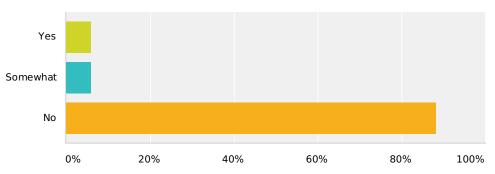

| Answer Choices | Responses        |
|----------------|------------------|
| Yes            | <b>5.88%</b> 1   |
| Somewhat       | <b>5.88%</b> 1   |
| No             | <b>88.24%</b> 15 |
| Total          | 17               |

| # | Comment                                                                 | Date              |
|---|-------------------------------------------------------------------------|-------------------|
| 1 | directions were very clear.                                             | 5/30/2013 9:45 AM |
| 2 | It took me awhile b                                                     | 5/30/2013 8:49 AM |
| 3 | My plug died and my monitor was not working for w week and I missed it. | 5/30/2013 8:04 AM |

Second Monitors - Area 1

### Q3 Do you find the second monitor to be useful?

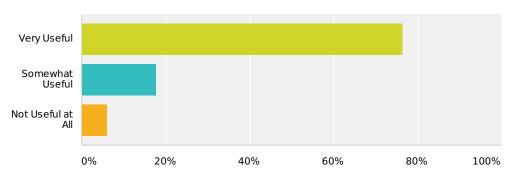

| Answer Choices    | Responses |    |
|-------------------|-----------|----|
| Very Useful       | 76.47%    | 13 |
| Somewhat Useful   | 17.65%    | 3  |
| Not Useful at All | 5.88%     | 1  |
| Total             |           | 17 |

| # | Comment                                                                                                    | Date               |
|---|----------------------------------------------------------------------------------------------------|--------------------|
| 1 | Better then i imagined!                                                                                                    | 5/30/2013 2:03 PM  |
| 2 | The bigger screen is very nice                                                                                                    | 5/30/2013 10:57 AM |
| 3 | If I waiting for something on one screen I can work on 2nd screen and I'm happy with the use of down time I don't have anymore.                          | 5/30/2013 9:44 AM  |
| 4 | It took awhile to get used to, but now I LOVE it, it is great not to have to write info down and transfer to another screen!                             | 5/30/2013 8:49 AM  |
| 5 | Well, I actually stopped using itdon't be mad-it's just too much for me to look at. I still can't figure out why I would need it. Why not just minimize? | 5/30/2013 7:47 AM  |

Second Monitors - Area 1

## Q4 Do you recommend that all sites should be given a second monitor?

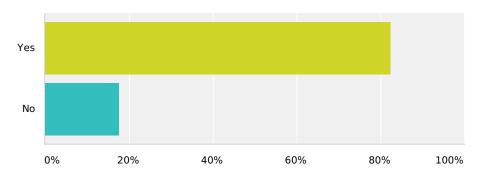

| Answer Choices | Responses        |
|----------------|------------------|
| Yes            | <b>82.35%</b> 14 |
| No             | <b>17.65%</b> 3  |
| Total          | 17               |

| # | If No, please explain                           | Date              |
|---|-------------------------------------------------|-------------------|
| 1 | Maybe for schools that have large programs.     | 5/30/2013 9:45 AM |
| 2 | I'm not sure smaller schools really need them.  | 5/30/2013 8:19 AM |
| 3 | It's unnecessary. Takes up a lot of space, too. | 5/30/2013 7:47 AM |

#### Q5 Since you are the first group of schools with the Windows 7 image on your computers, we would also like your feedback on that. Please let us know what items you think we need to train the other managers on as we roll this out. (For example, logging in to the computer as a different user looks quite a bit different than it used to)

| #  | Responses                                                                                                    | Date               |
|----|----------------------------------------------------------------------------------------------------|--------------------|
| 1  | Not fond of having to constantly log-in after screen times out. And odd sensation when moving mouse around in Google.                                                                                                    | 5/30/2013 2:03 PM  |
| 2  | With instruction on how to sign on it is not difficult at all                                                                                                    | 5/30/2013 10:57 AM |
| 3  | I have had no problem with that at all. I like it.                                                                                                    | 5/30/2013 9:45 AM  |
| 4  | I would like for it to stay open longer. If i'm called to the front when I get back I have to log in again & again & I think google chrome could use a class Thanks.                                                                                                   | 5/30/2013 9:44 AM  |
| 5  | Explain that you only use your personal password and ID to log on g-mail. Webbsmartt login is for everyone therefore it has a generic password so all can use to start the meal sessionsonly managers need to use webbsmartt password to do manager stuff on home page | 5/30/2013 8:49 AM  |
| 6  | Make bullet note directions from start up to shut down. Show how to move screens from from one monitor to the other, how to make two screens be on the monitor at same time.                                                                                           | 5/30/2013 8:33 AM  |
| 7  | I'm not sure I remember, but I made a lot of phone calls the first few days.                                                                                                    | 5/30/2013 8:19 AM  |
| 8  | training for logging in will be required. how to make a desktop icon for gmail access.                                                                                                    | 5/30/2013 8:16 AM  |
| 9  | Thank you for always improving our lives!!                                                                                                    | 5/30/2013 8:14 AM  |
| 10 | Not difficult at all, easy to figure out                                                                                                    | 5/30/2013 8:13 AM  |
| 11 | For me. I would like more training on Windows 7.                                                                                                    | 5/30/2013 8:04 AM  |
| 12 | The computer runs much slower than before                                                                                                    | 5/30/2013 8:01 AM  |